## SAEON Data Portal How to Search for Content

#### Last Updated May 2012 W Hugo G342.4.2.1 1 How to Search for Content

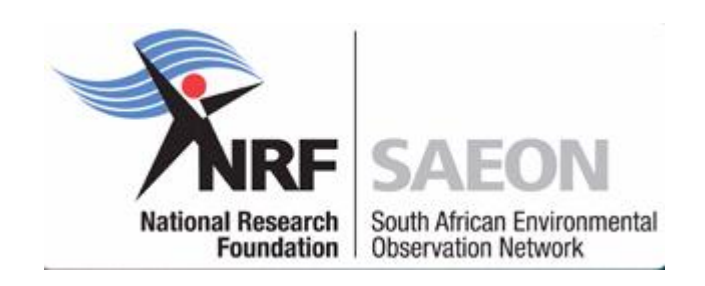

# Finding Content Quickly: 4 Options

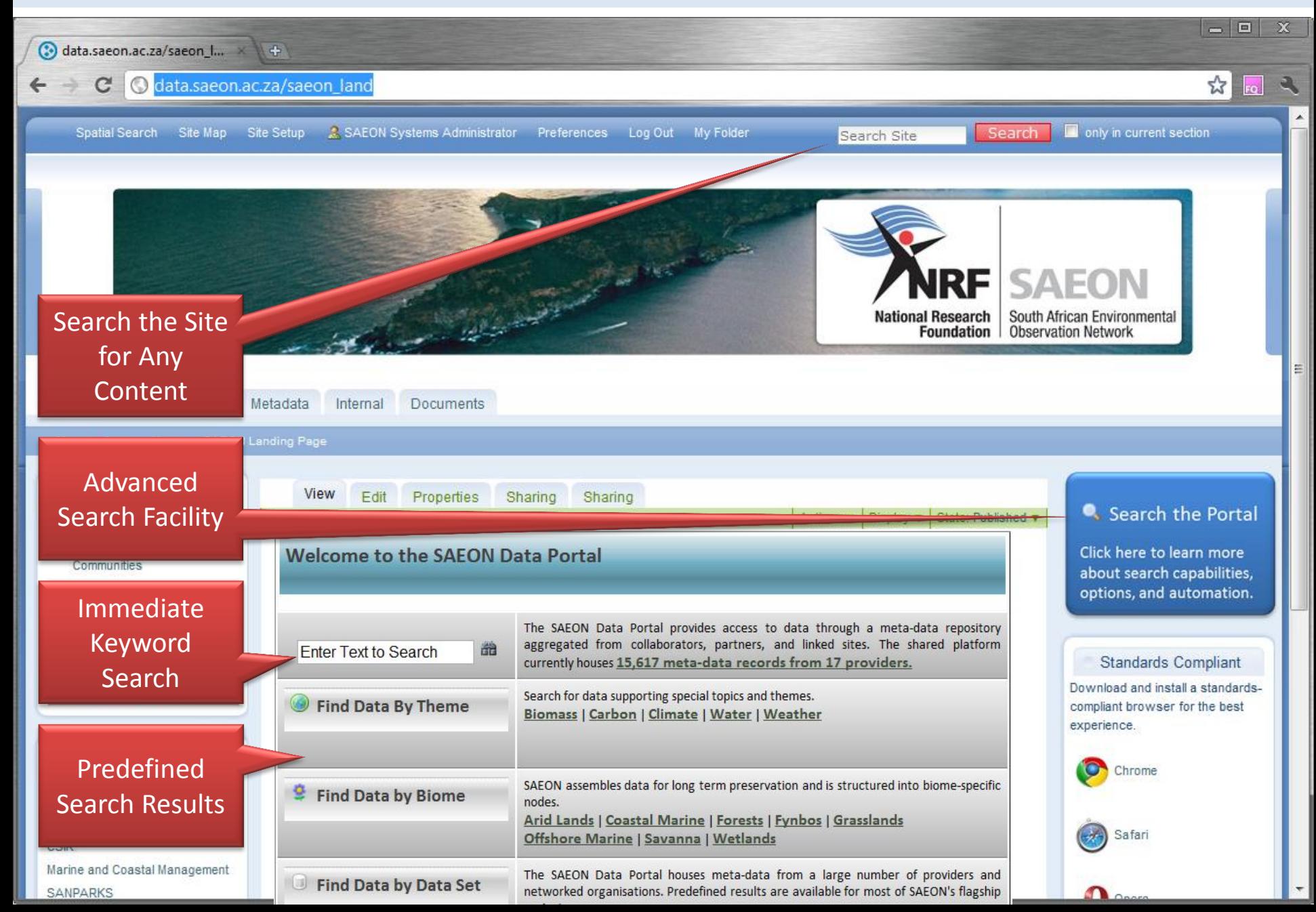

### 'LiveSearch': Finds Content as you type …

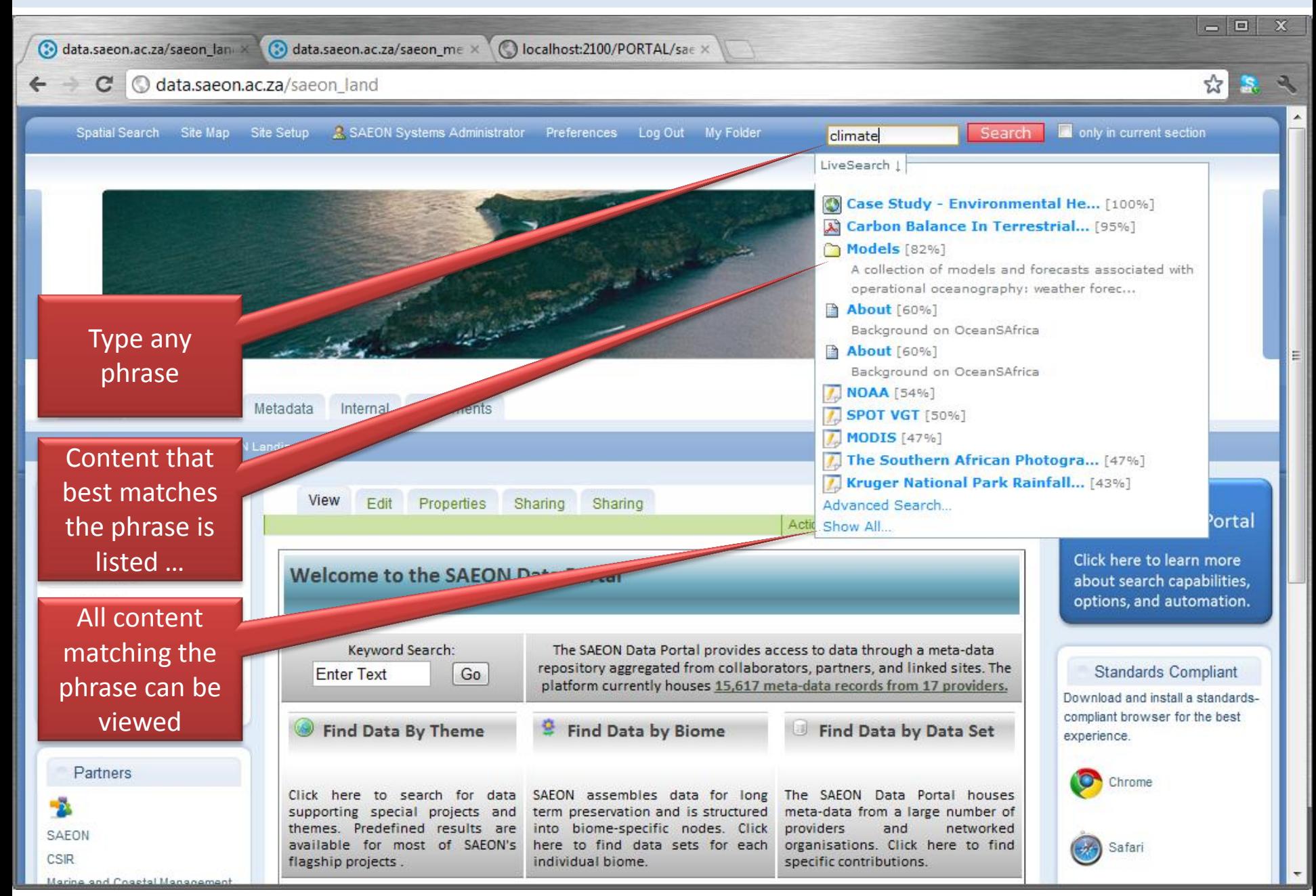

#### Scope of LiveSearch

Multiple portals share the same platform – hardware, software, and networking infrastructure that provides meta-data based data and content management facilities. LiveSearch finds all content in the same portal – in this case the SAEON portal. This happens irrespective of whether formal meta-data exists for the content.

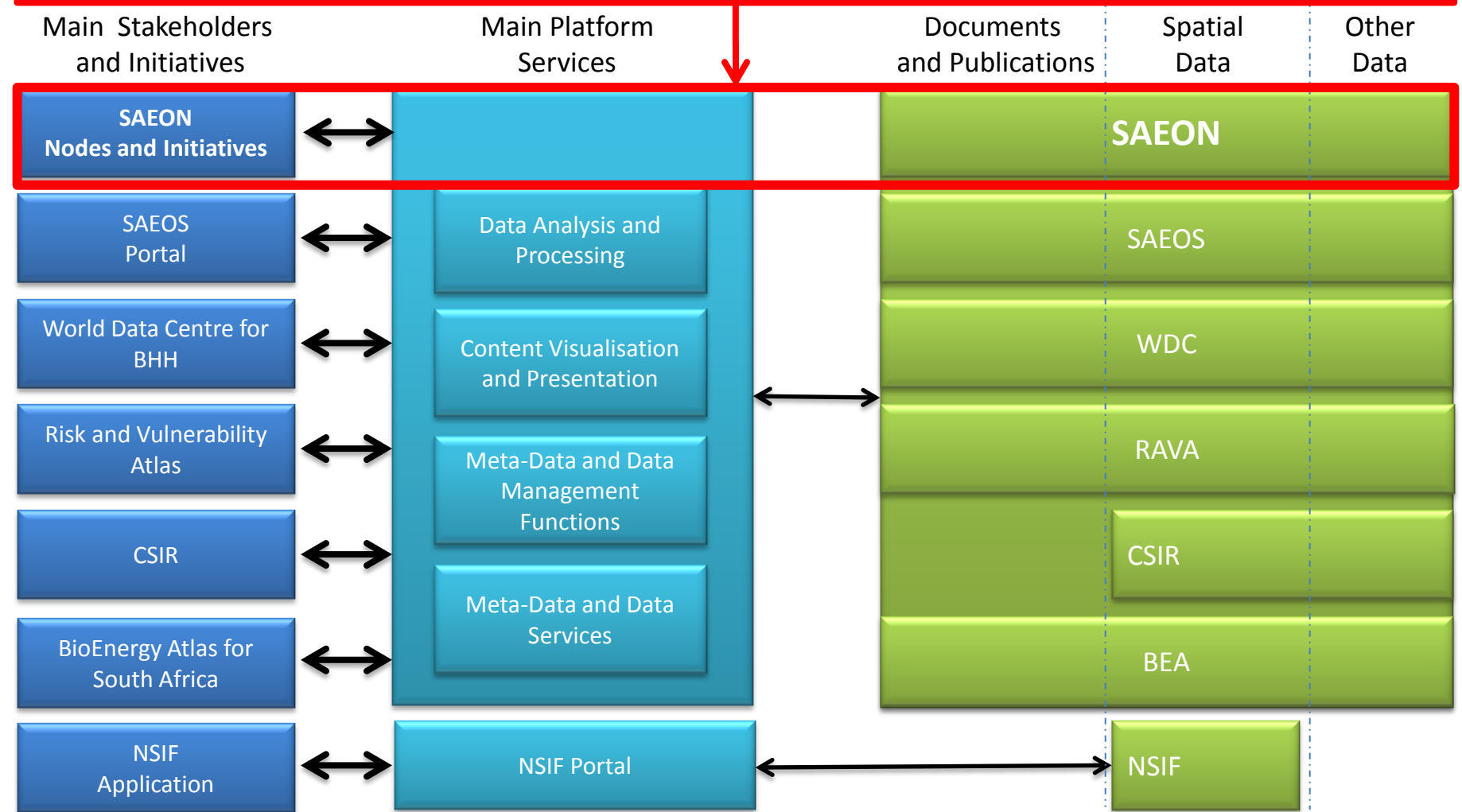

#### Scope of Data Searches

On the other hand, searches on the basis of keywords, or advanced combinations of location, time coverage, and topic elements find only content for which formal meta-data has been created – in any of the supported standards. It is important to remember that it searches all meta-data visible to the portal – including meta-data in other portals.

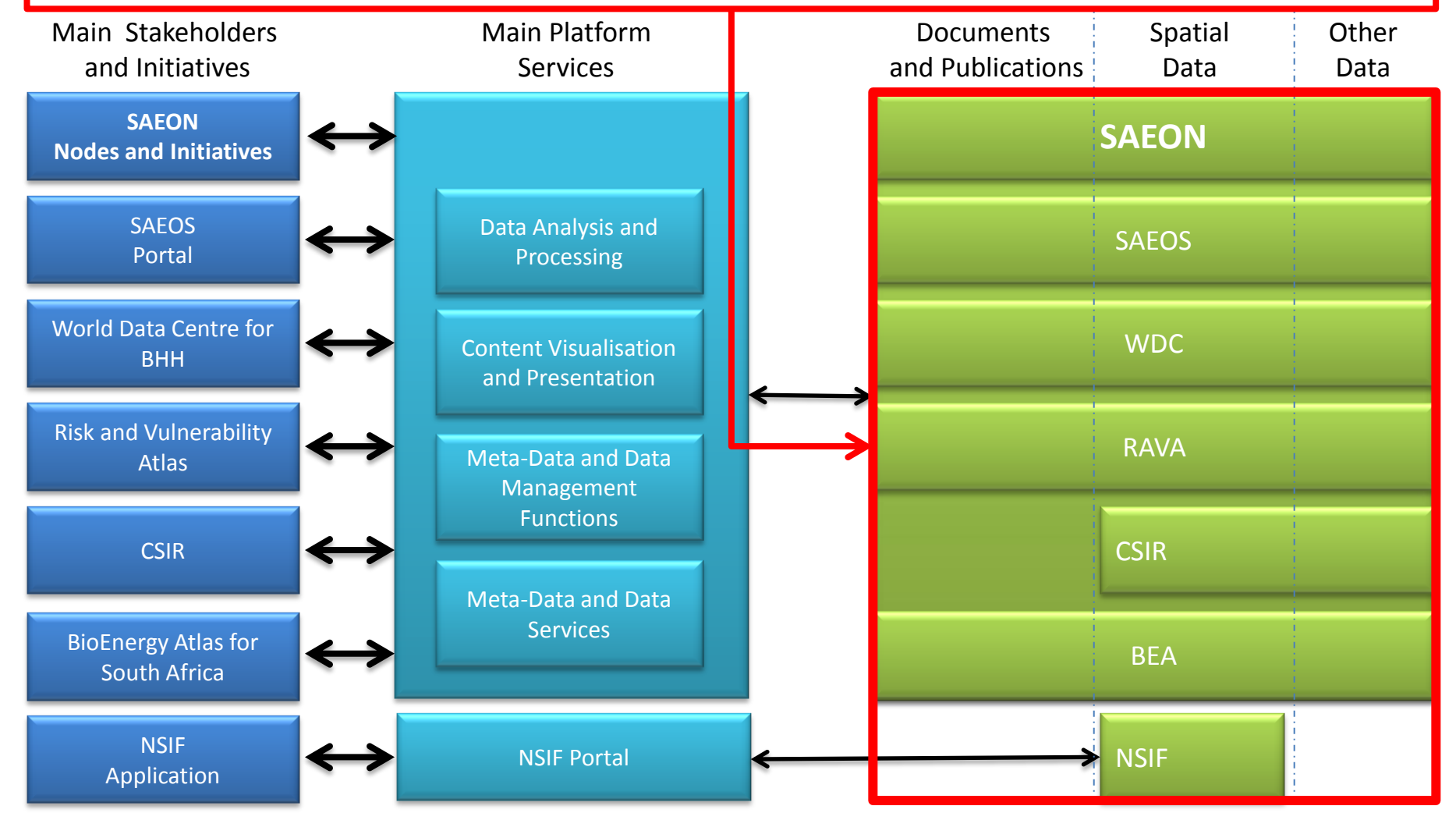

### Finding Content Quickly – Formal Meta-Data

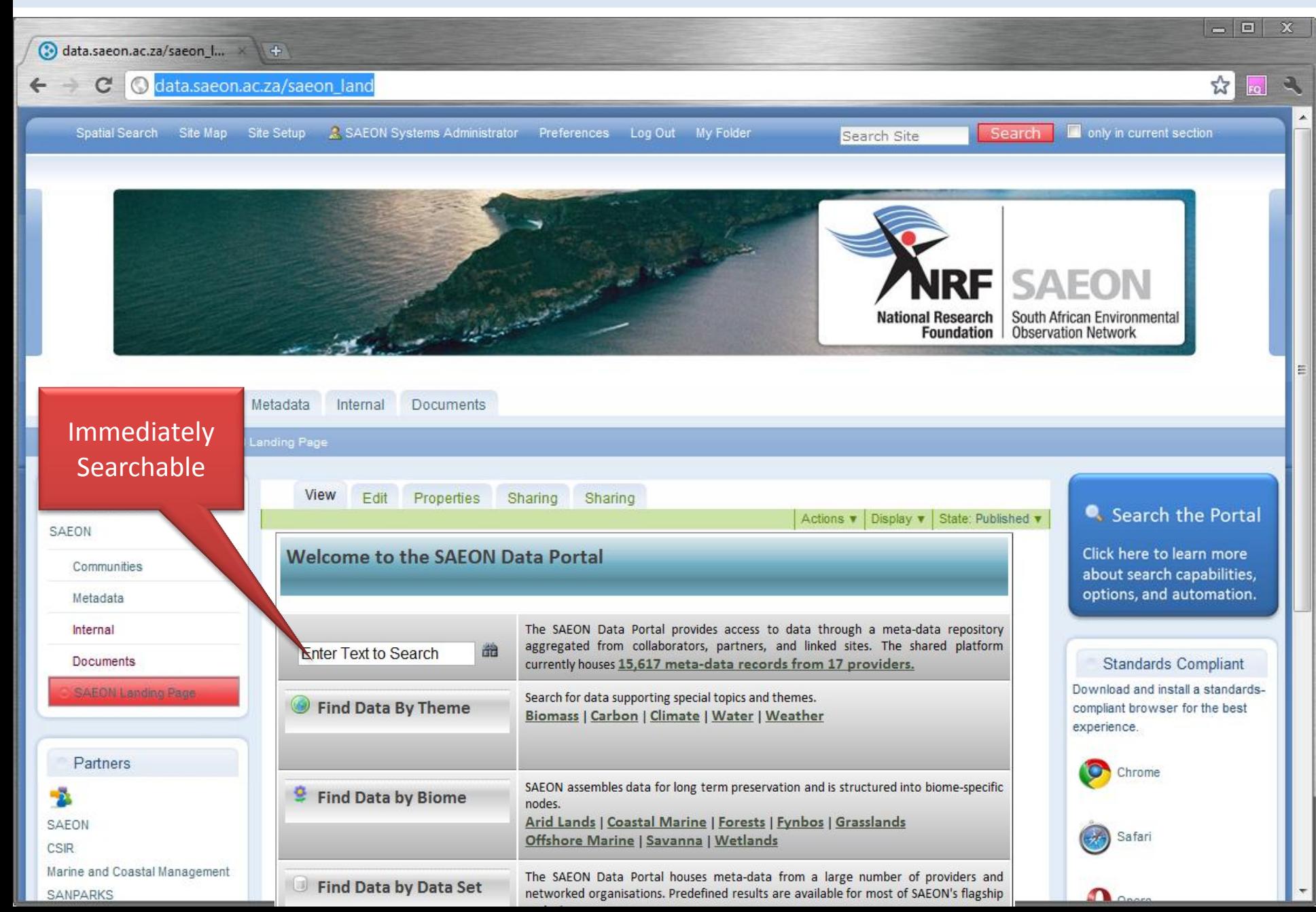

# Finding Content Quickly

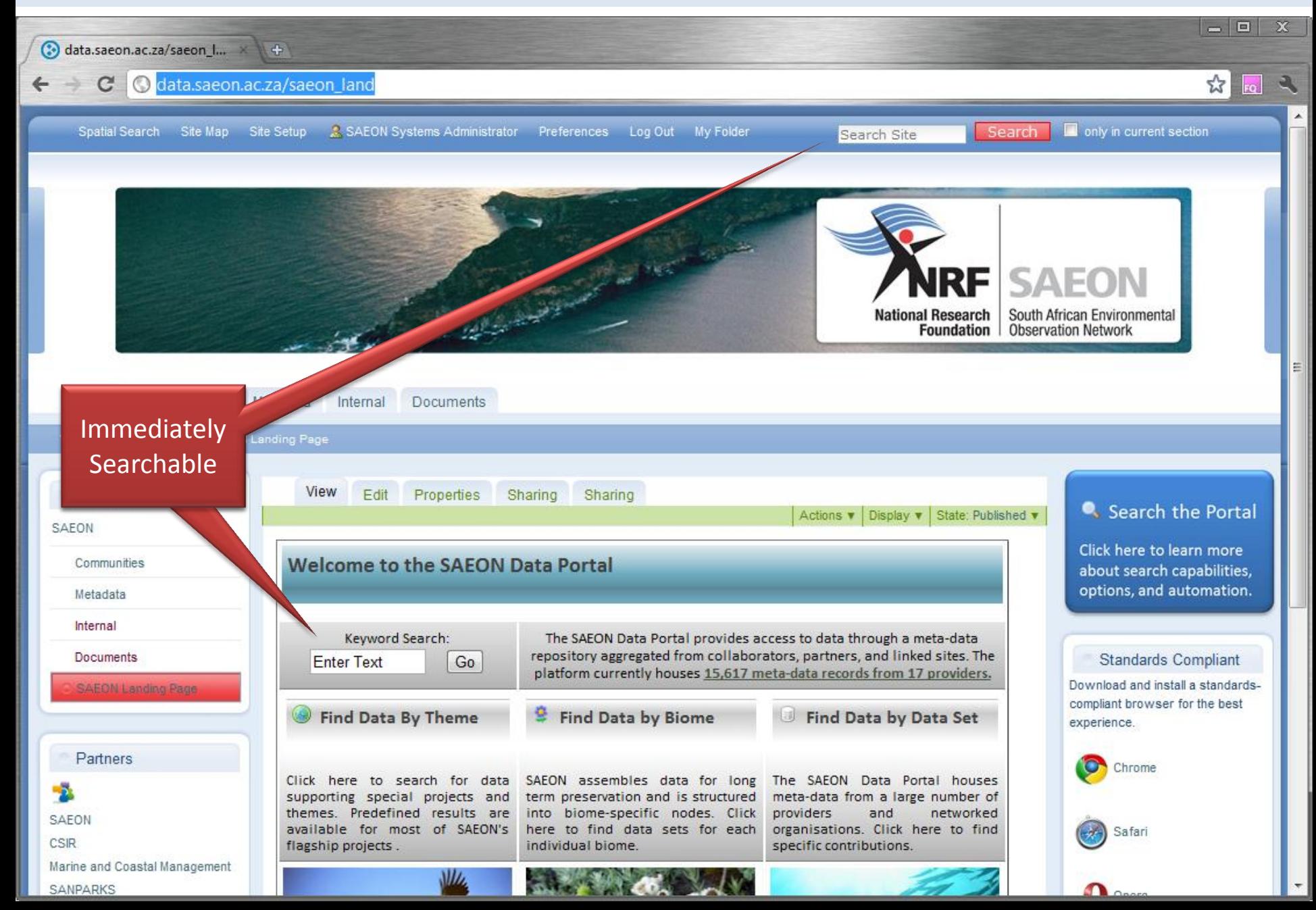

## Search Page

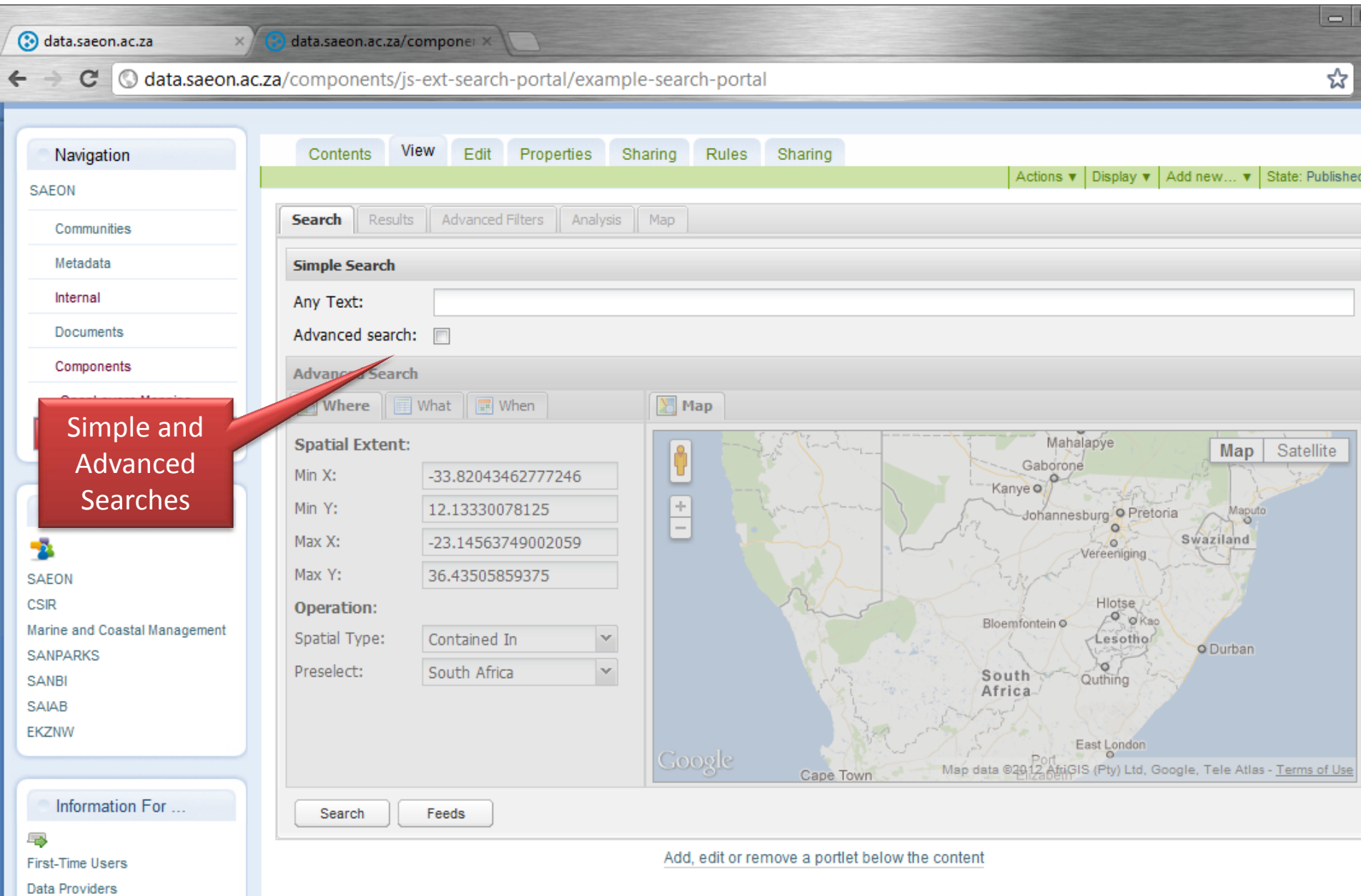

**SAEON Collaborators** 

# Keyword (Simple) Search

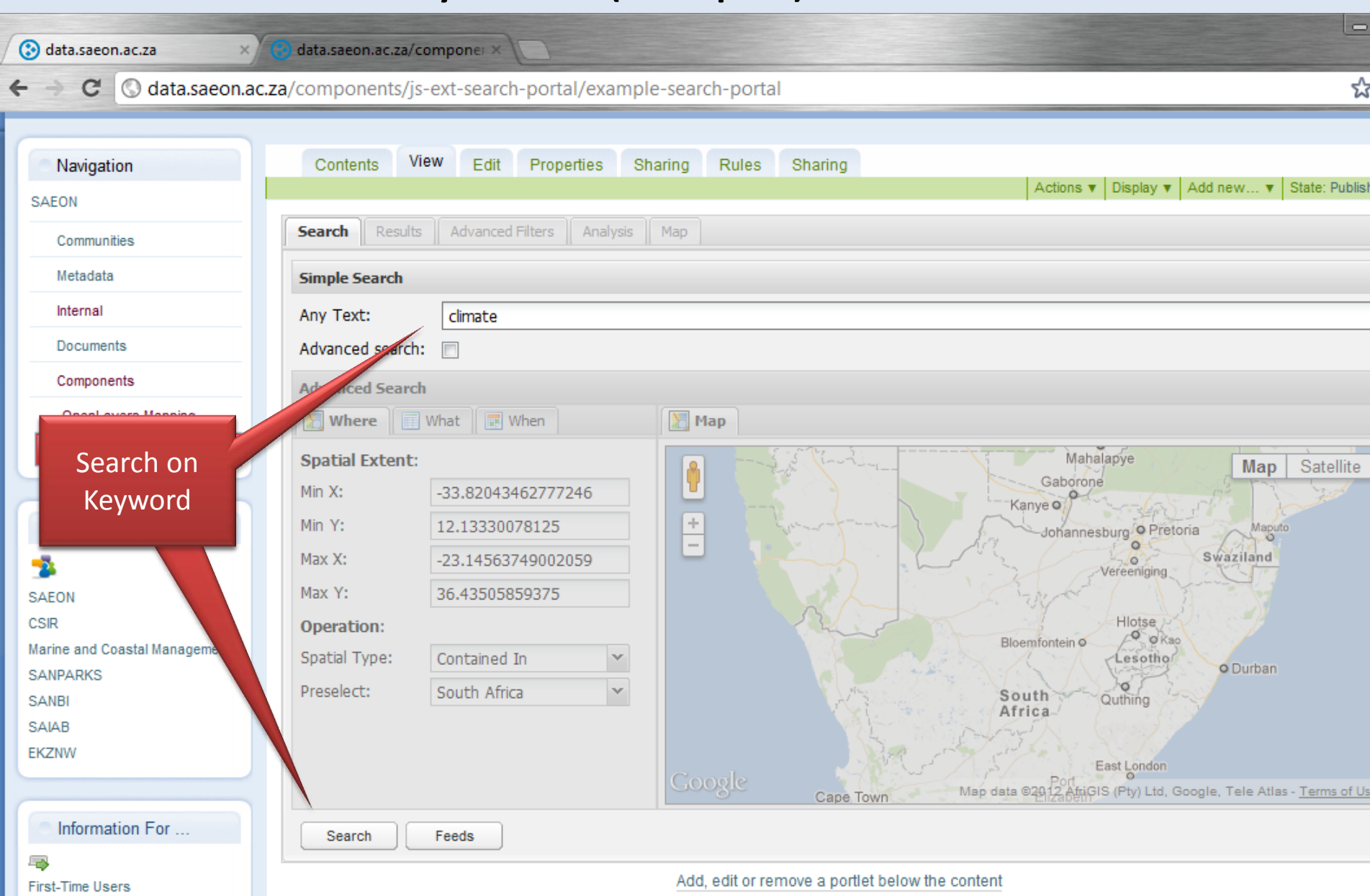

**Data Providers SAEON Collaborators** 

## Typical Search Result

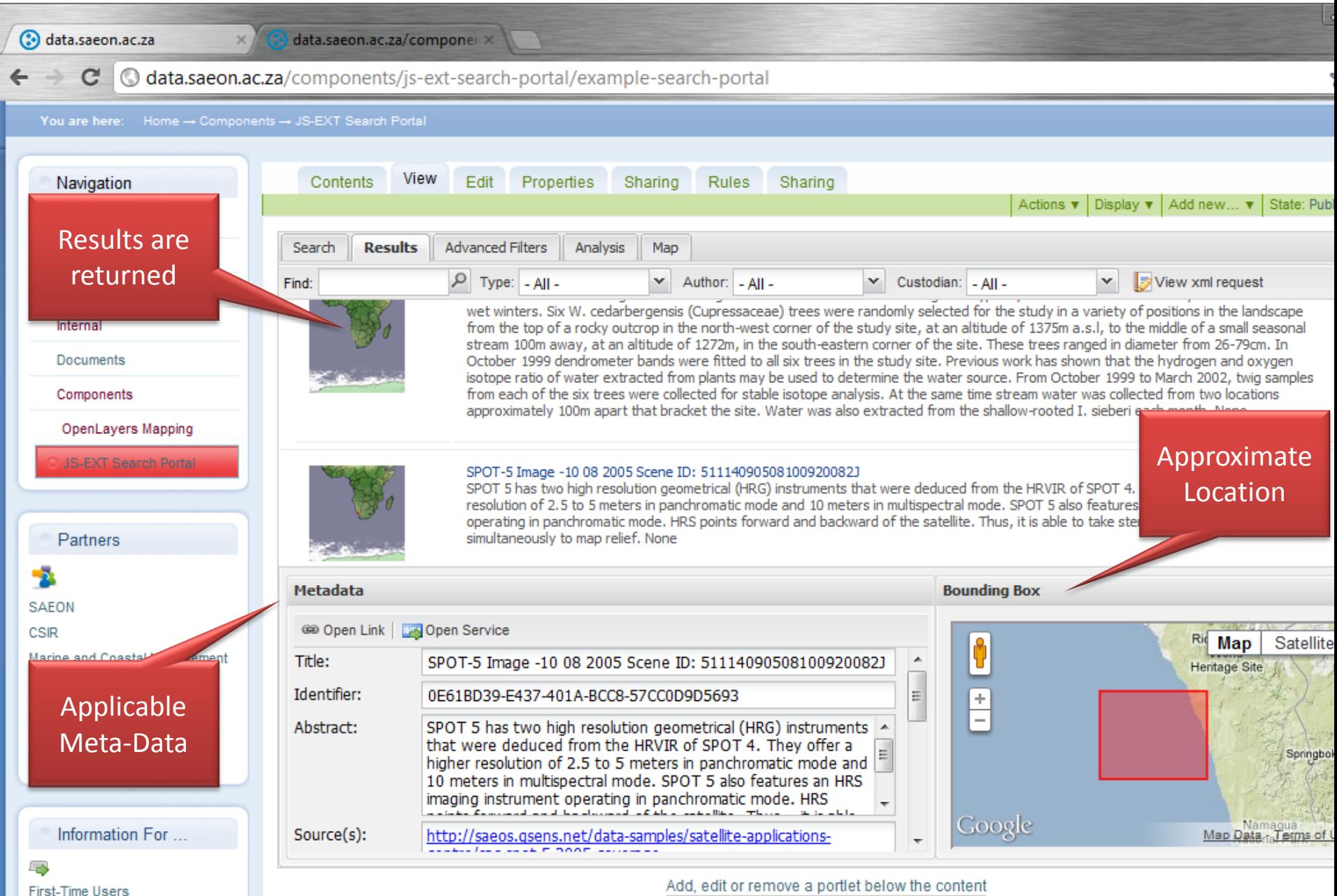

Data Drawidare

# Filtering the Search Result

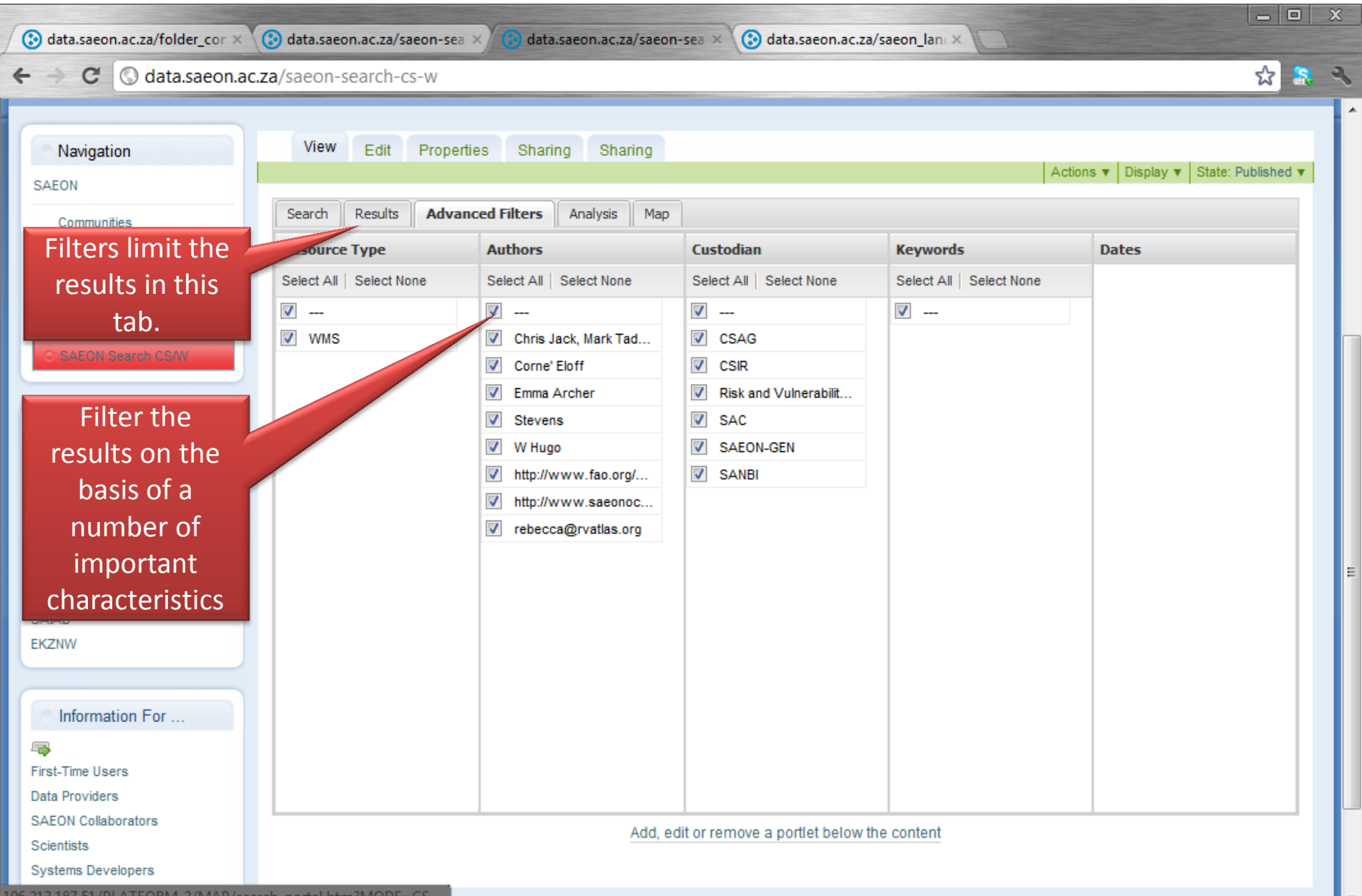

# Search Result Analysis

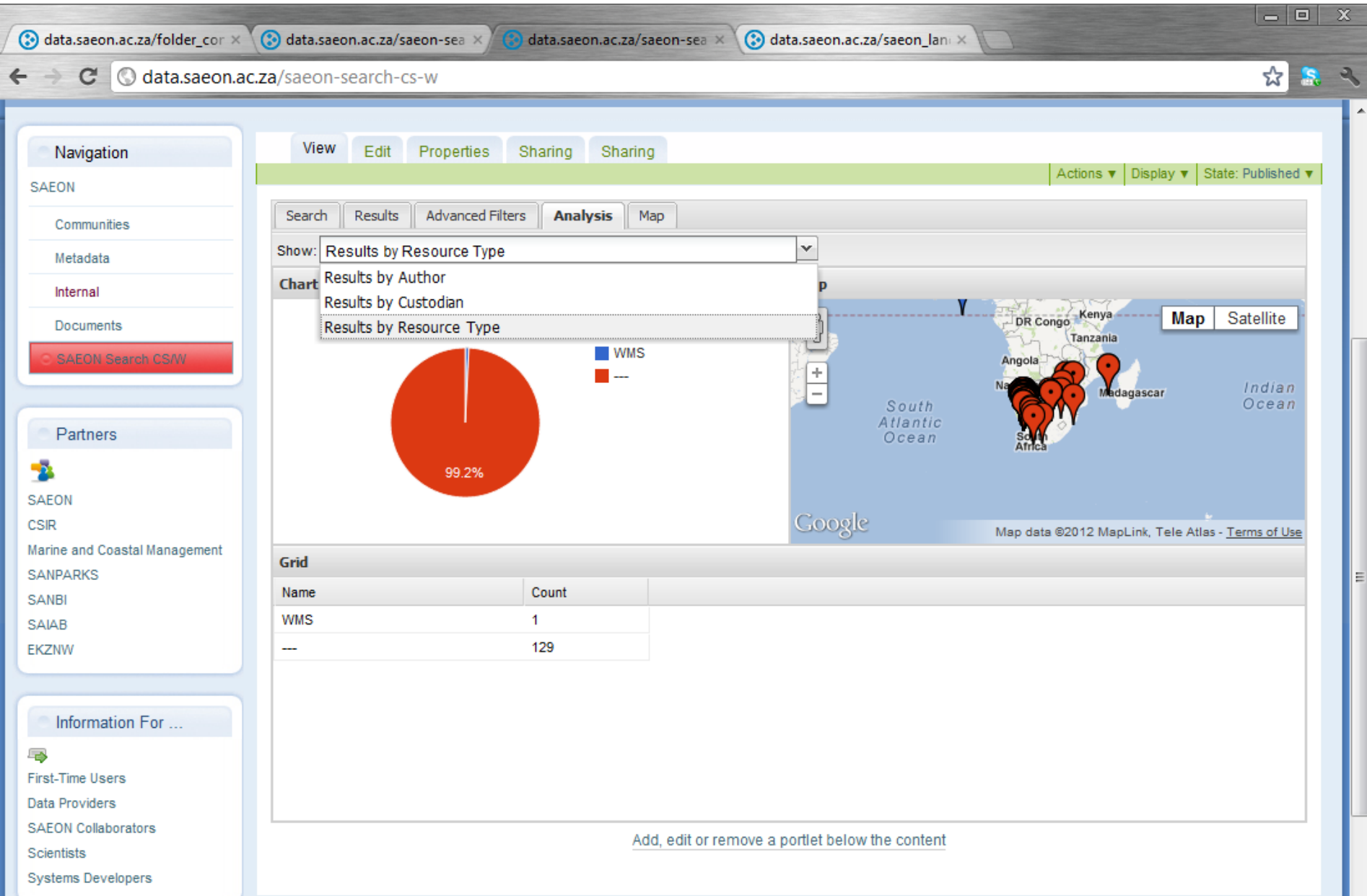

# Search Result Analysis

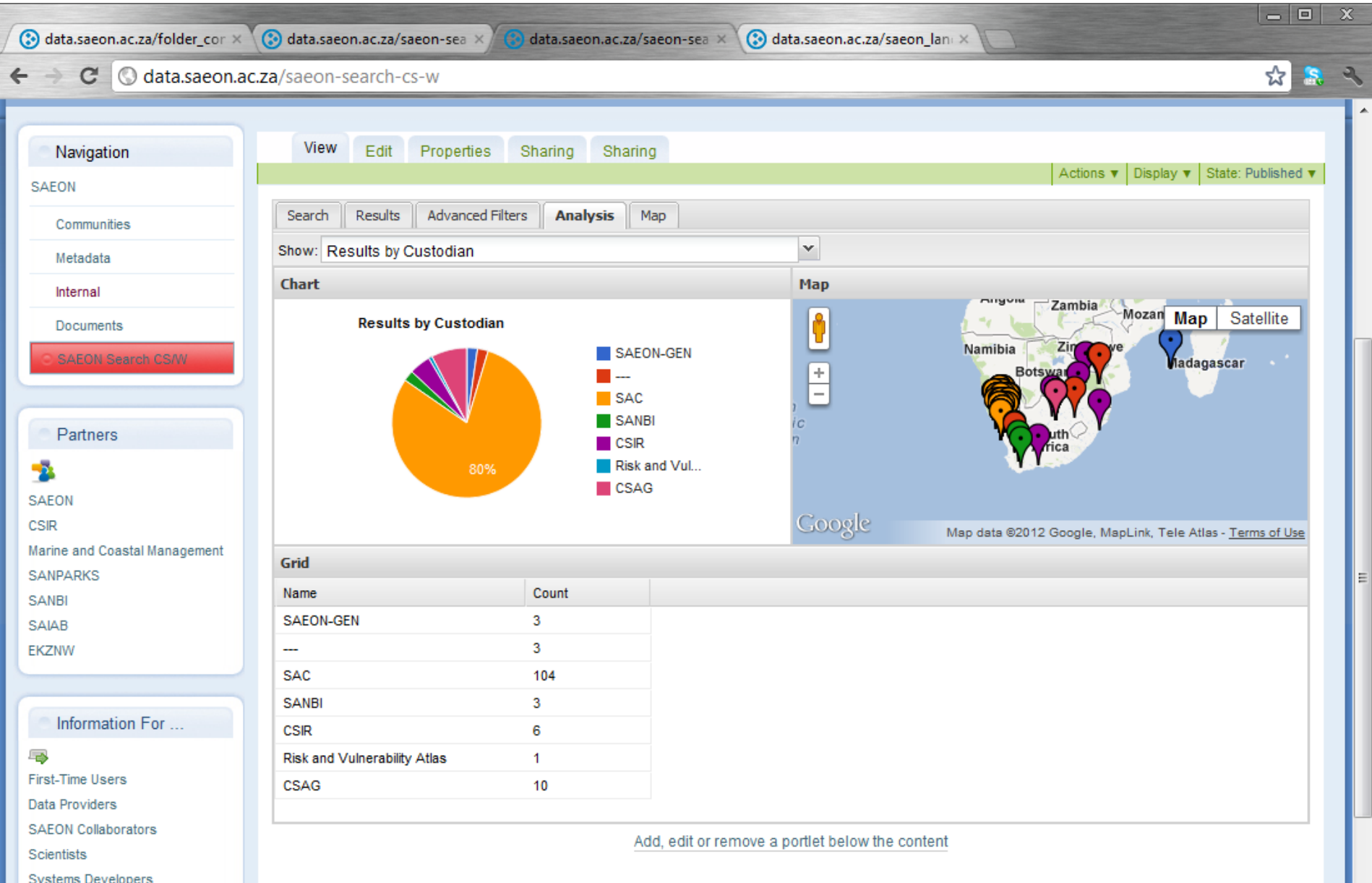

## Detailed Spatial Distribution of Data

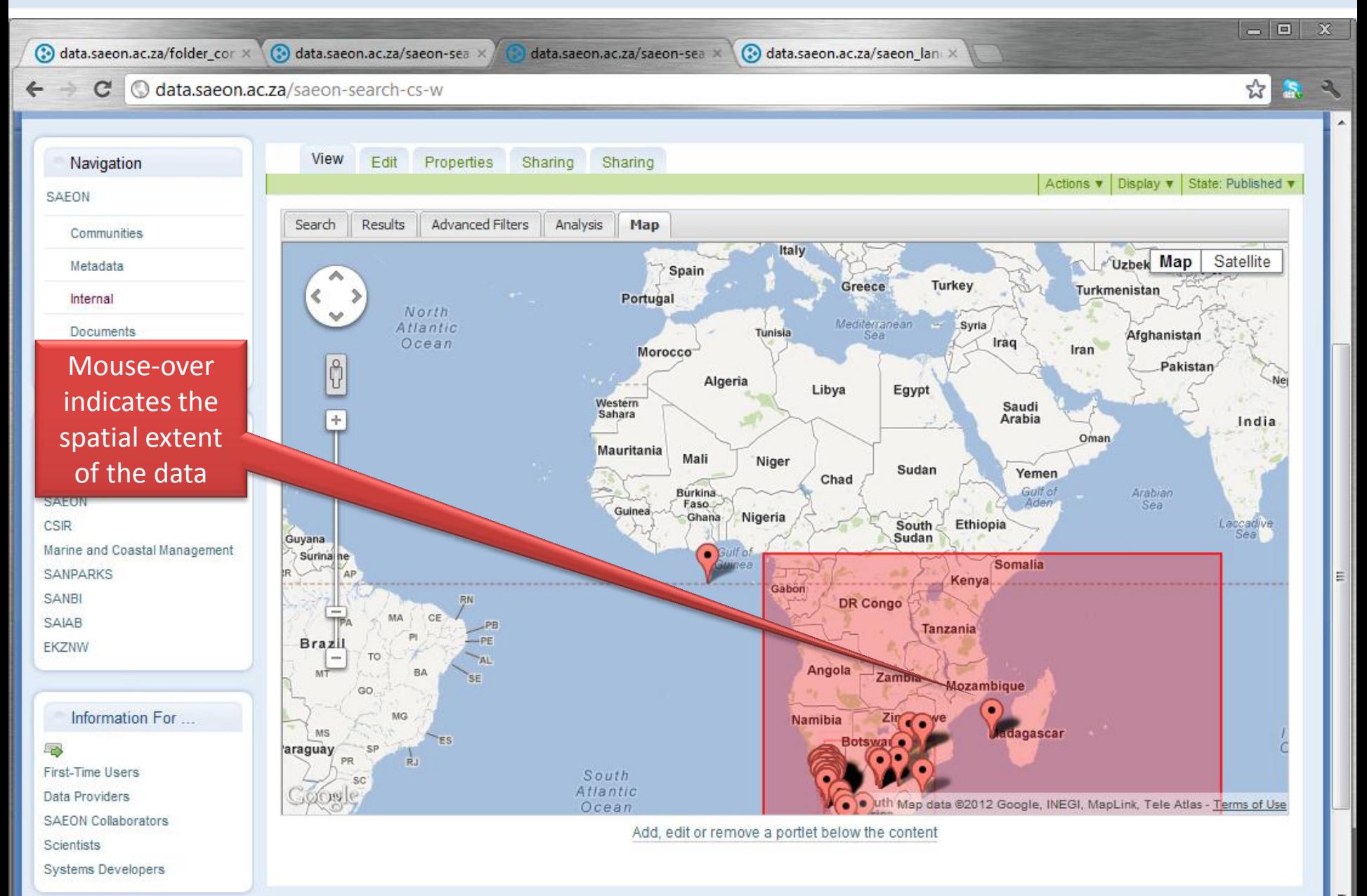

### Advanced Search

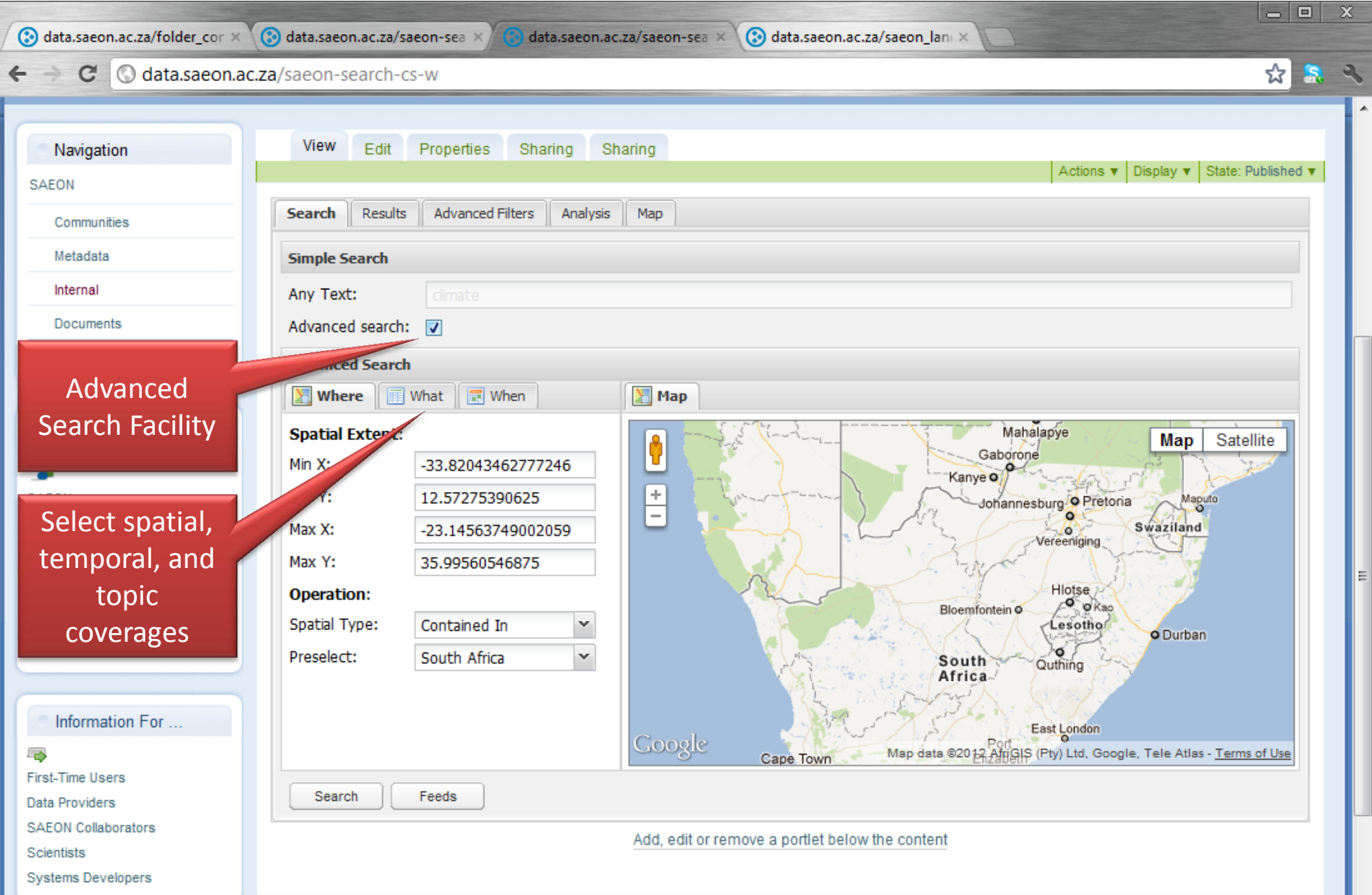

I ÷

### Navigating to Online Resources

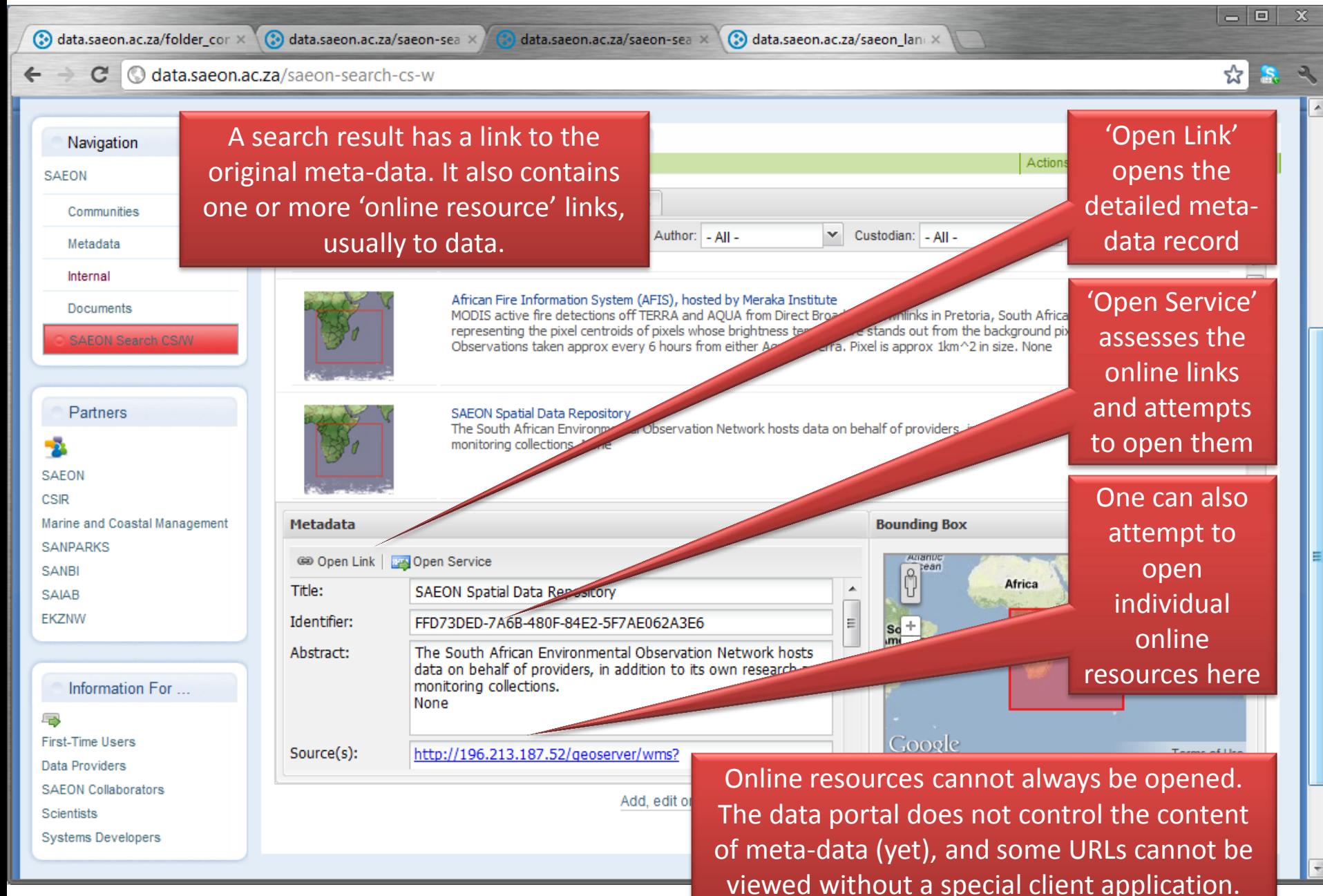

# Online Resource Types

The SAEON Data Portal will correctly display or link to the following types of URL:

- Web Map Services, Web Feature Services and other OGC standard services
- Web pages and websites
- Downloadable files (ZIP, CSV, PDF, ...)
- EcoGrid protocol used by MetaCAT (Release end March 2012)
- KML and GeoRSS files (Release end March 2012)
- SensorWeb services (Release end March 2012)

### Detailed Meta-Data Record

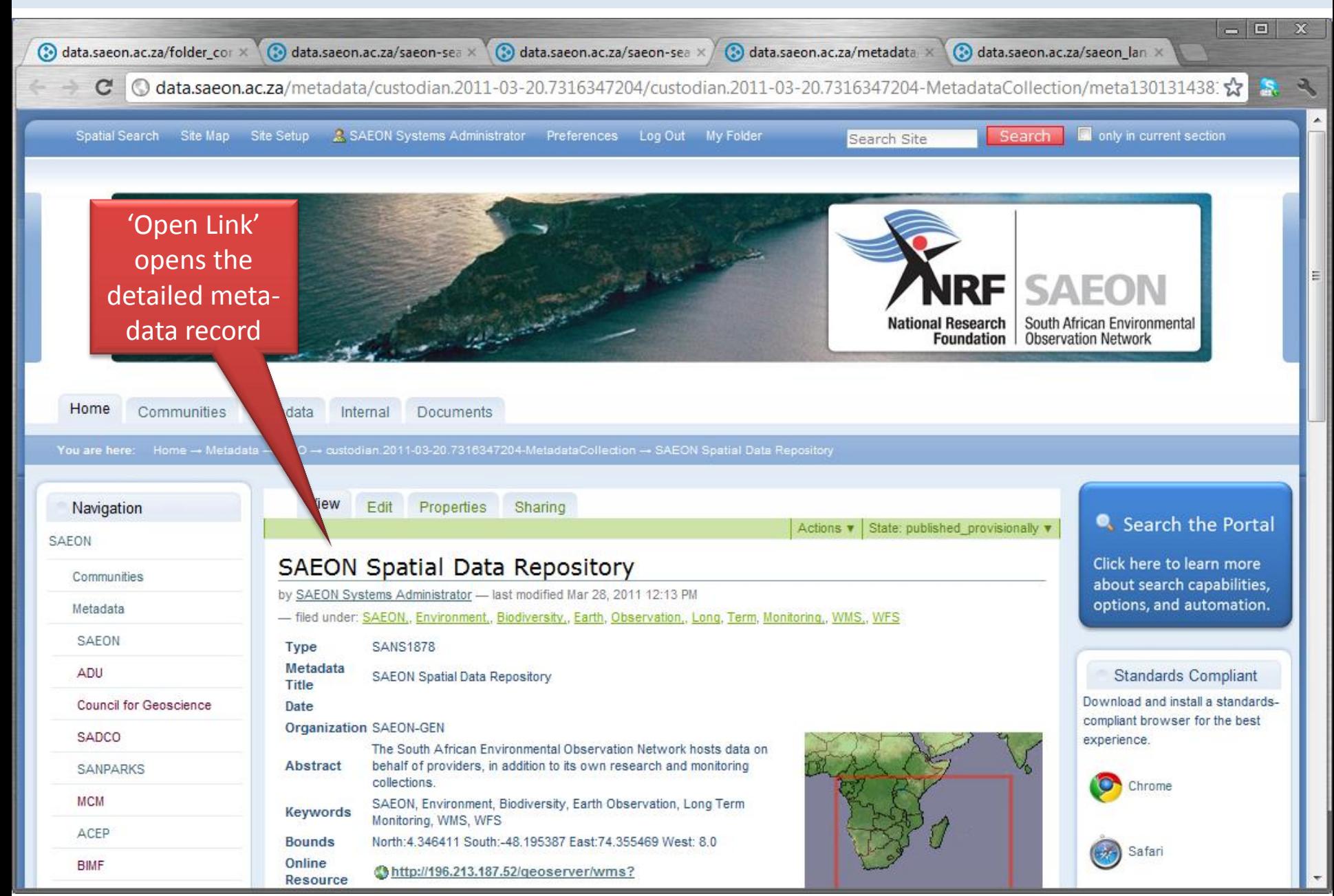

### Data Preview: Web Map Service Example

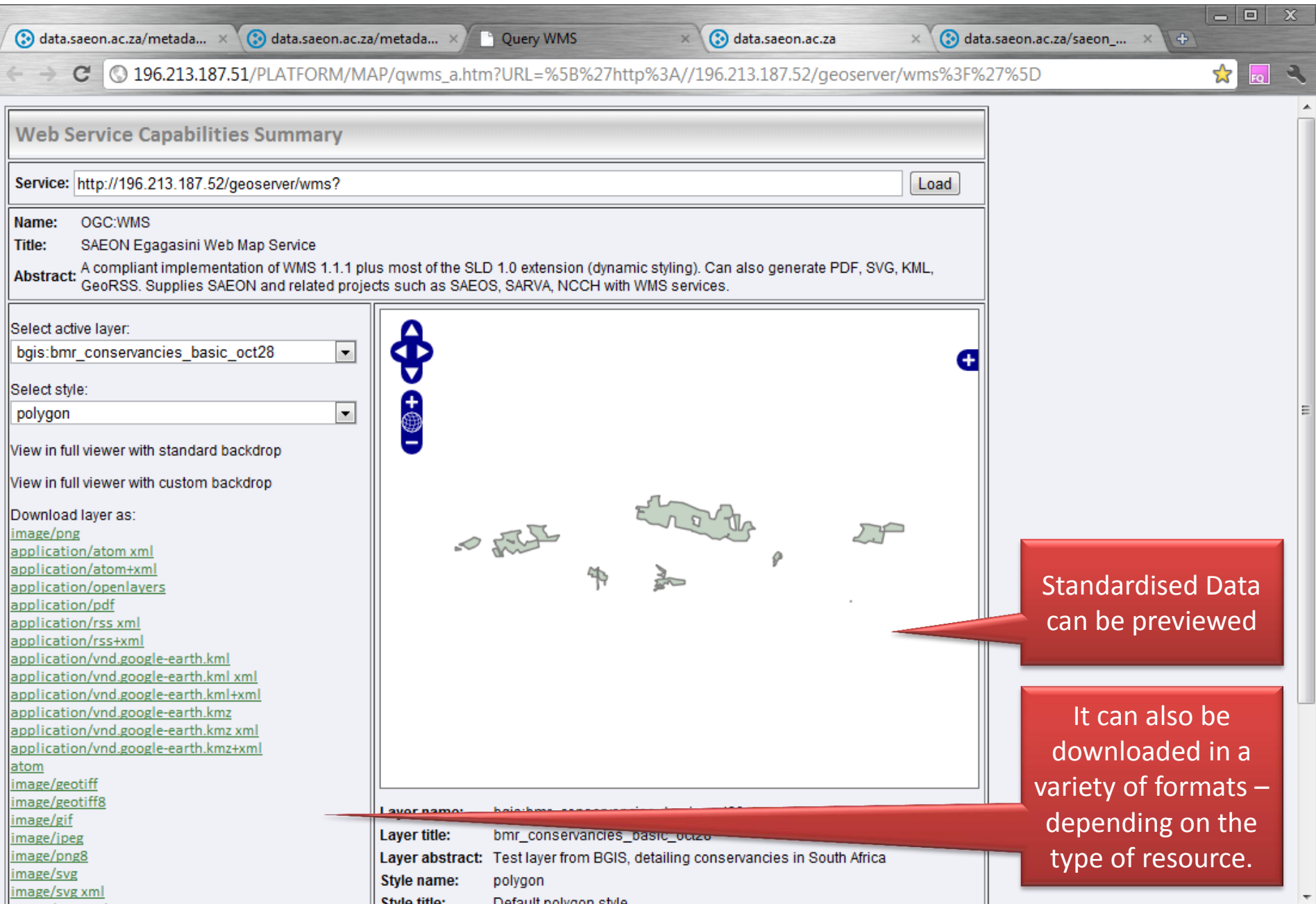

### Potentially multiple data sets in the same service

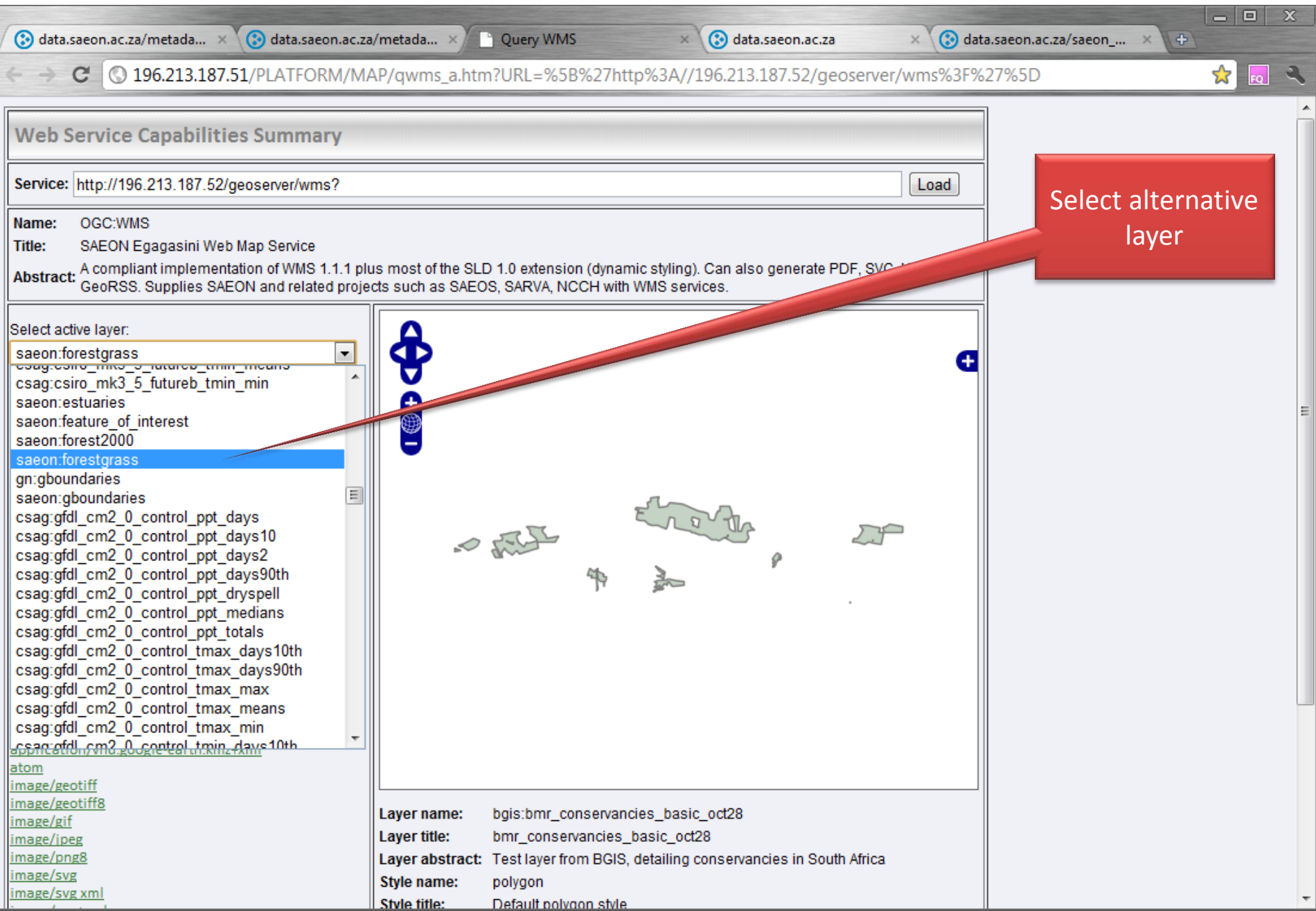

### Alternative data layer at same service

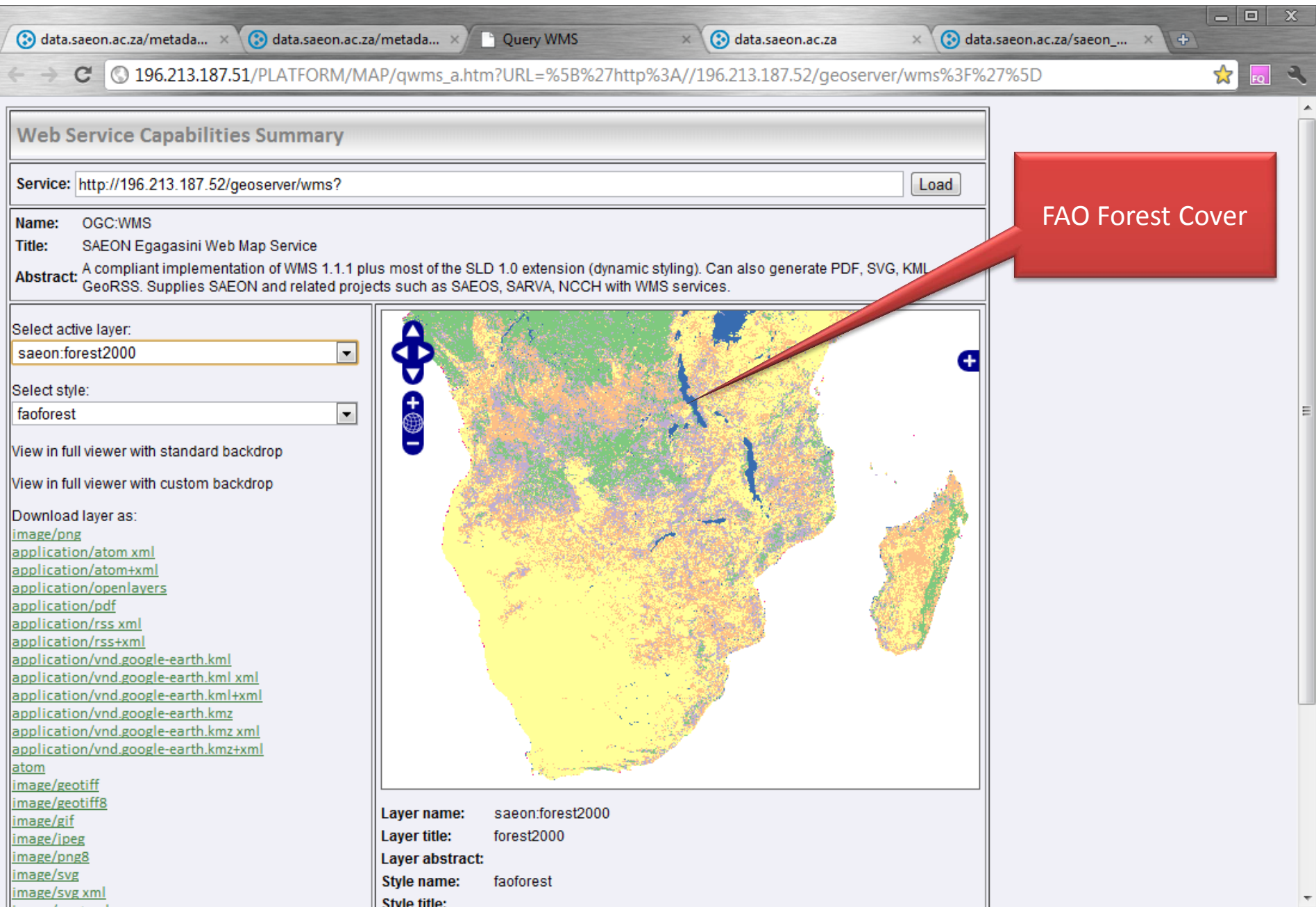